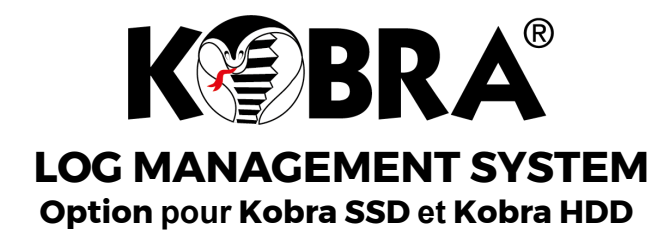

## **Le Système de gestion des journaux KOBRA comprend :**

- Lecteur de codes-barres et QR code
- Clé USB contenant une application logicielle compatible avec Microsoft Excel
- Les instructions et le mot de passe

## **KOBRA LOG MANAGEMENT SYSTEM includes:**

- Barcode and QR-code reader
- USB flash drive containing a software application compatible with Microsof Excel
- Instructions and password

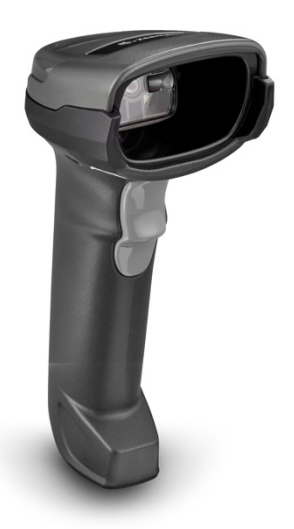

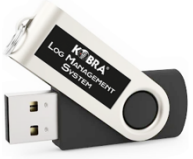

## **INSTRUCTIONS D'INSTALLATION INSTALLATION INSTRUCTIONS** 1. Insérez la clé USB dans un port de votre ordinateur. 2. Copiez le fichier 'Kobra Log Management System' sur votre ordinateur. Retirez la clé USB. Nous vous recommandons de conserver une copie du fichier original 'Kobra Log Management System' afin de pouvoir le récupérer en cas de besoin*.* 3. Connectez le lecteur de codes-barres à un port USB de votre ordinateur et attendez qu'il soit reconnu. 1. Insert the USB drive into a port into your computer. *2.* Copy the "Kobra Log Management System" file into the computer. Remove the USB drive. *We recommend to keep a copy of the original "Kobra Log Management System" file, so that you can recover it in case of need.* 3. Plug the barcode reader into a USB port into your computer and wait for it to be recognized.

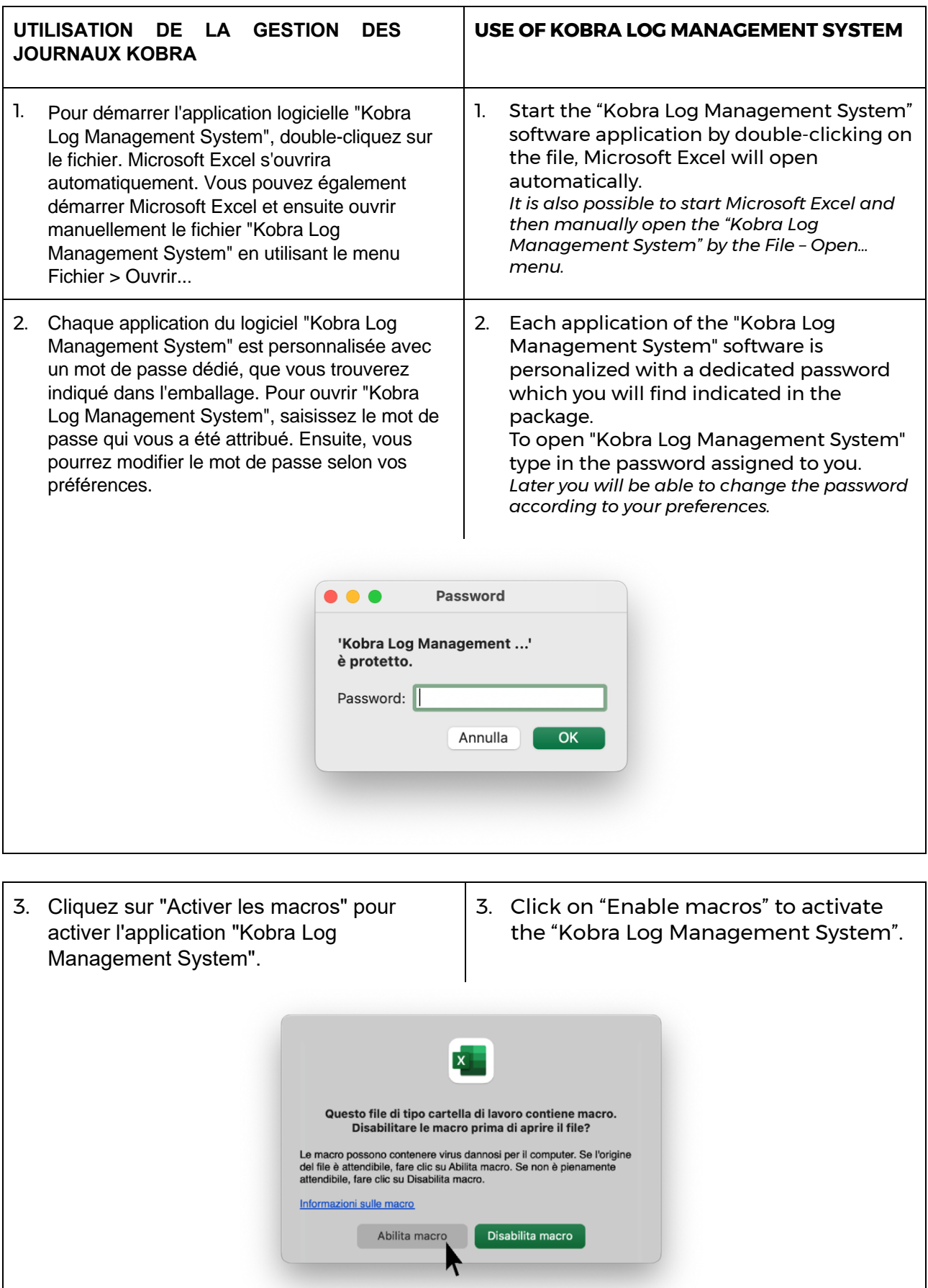

- 4. Une nouvelle feuille de Microsoft Excel s'ouvrira et le système sera prêt à recevoir l'insertion automatique des codes-barres scannés via le lecteur, qui seront enregistrés à partir de la première cellule disponible de la colonne "Numéro de série du code-barres".
- 4. A new Microsoft Excel sheet will open and the system will be ready to receive the automatic entry of barcodes acquired through the reader and saved in the first available cell of the "Serial number barcode" column.

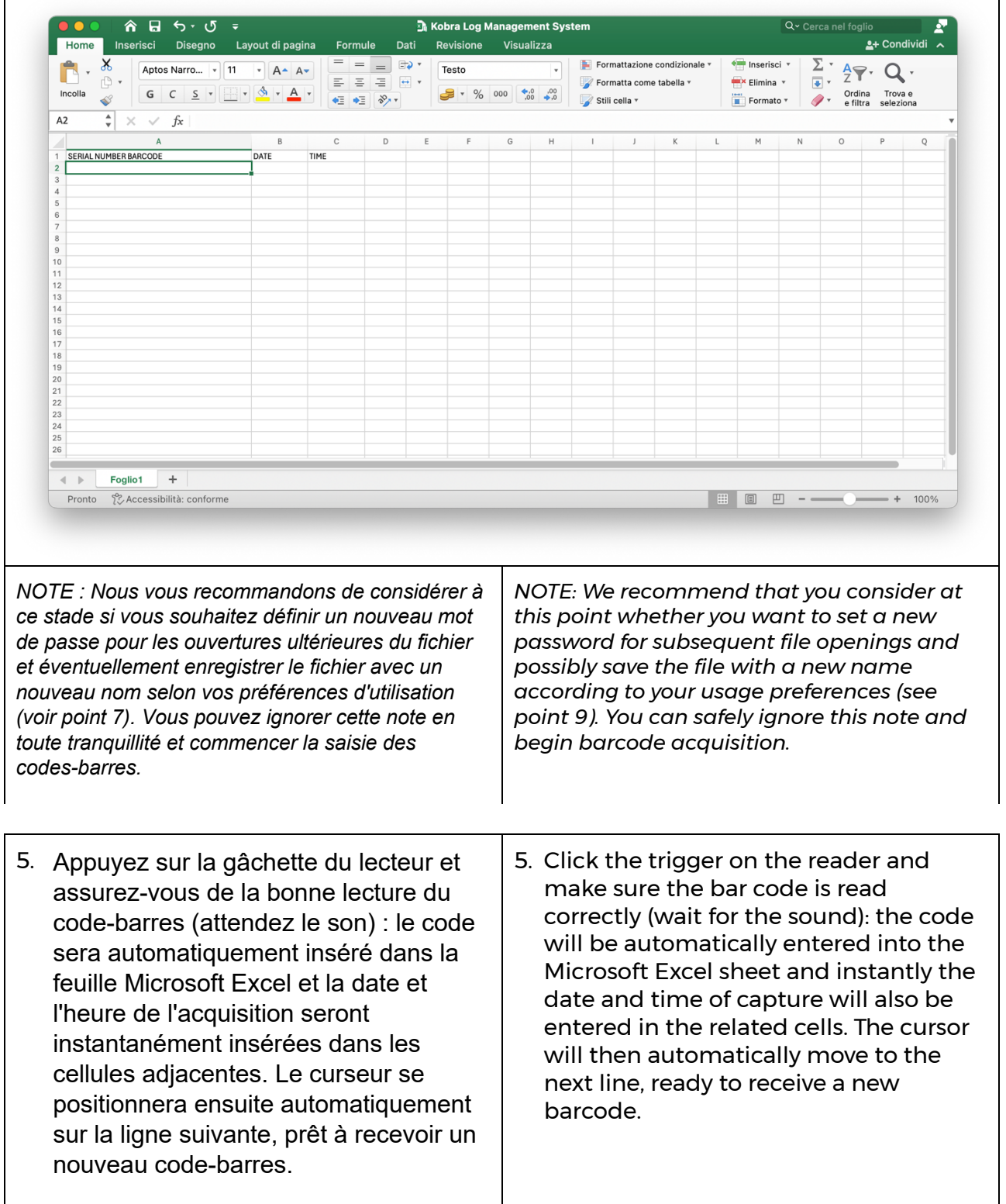

*Il est également possible de saisir manuellement les codes-barres dans la cellule appropriée et le système insérera automatiquement la date et l'heure, puis se positionnera sur la ligne suivante.*

*It is also possible to manually type barcodes into the appropriate cell, and the system will automatically enter the date and time and then position itself on the next row.*

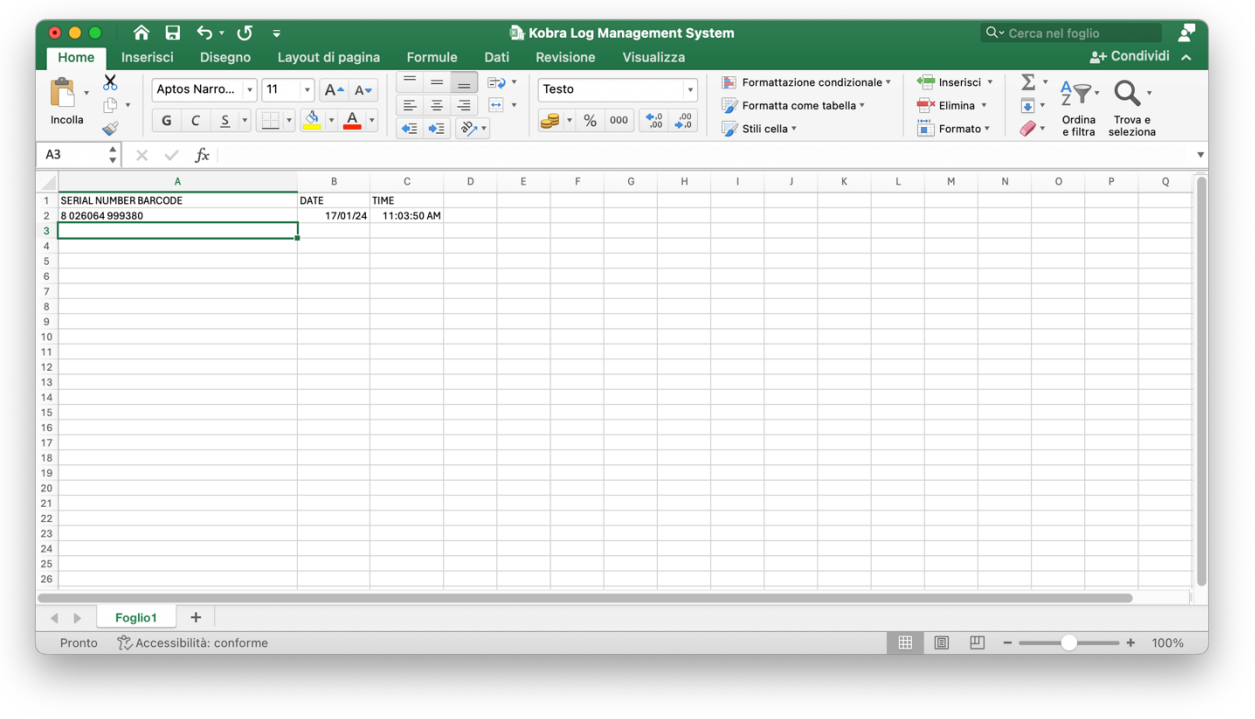

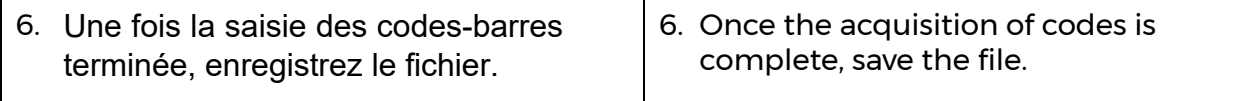

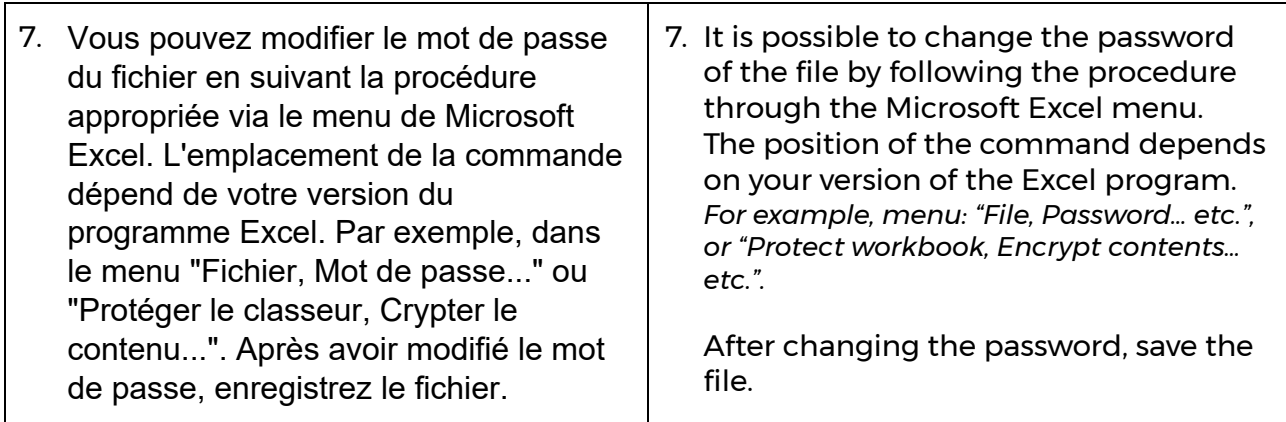

Rev.01 / 17.01.2024